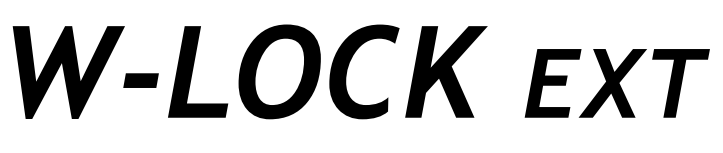

*GSM Code Lock access control unit*

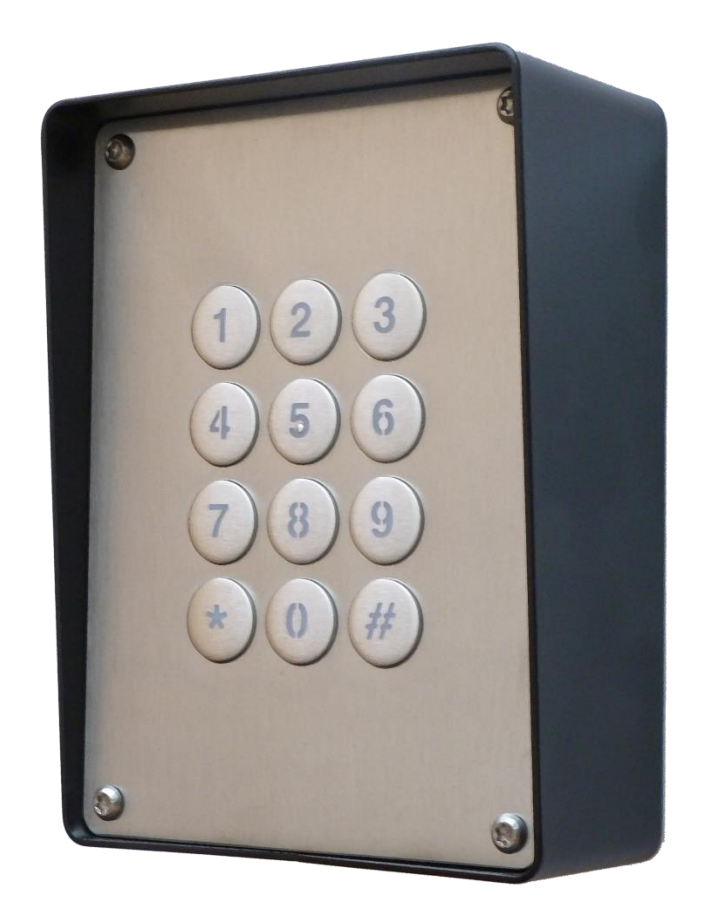

# *INSTALLATION MANUAL*

*Version: W-LOCK-Installation-Manual\_V3\_0*\_EXT-30112016.docx *Valid from SW release: WLOCK\_EF\_B\_ON\_PCK\_20161026\_v\_4\_1\_7*

## **Contents**

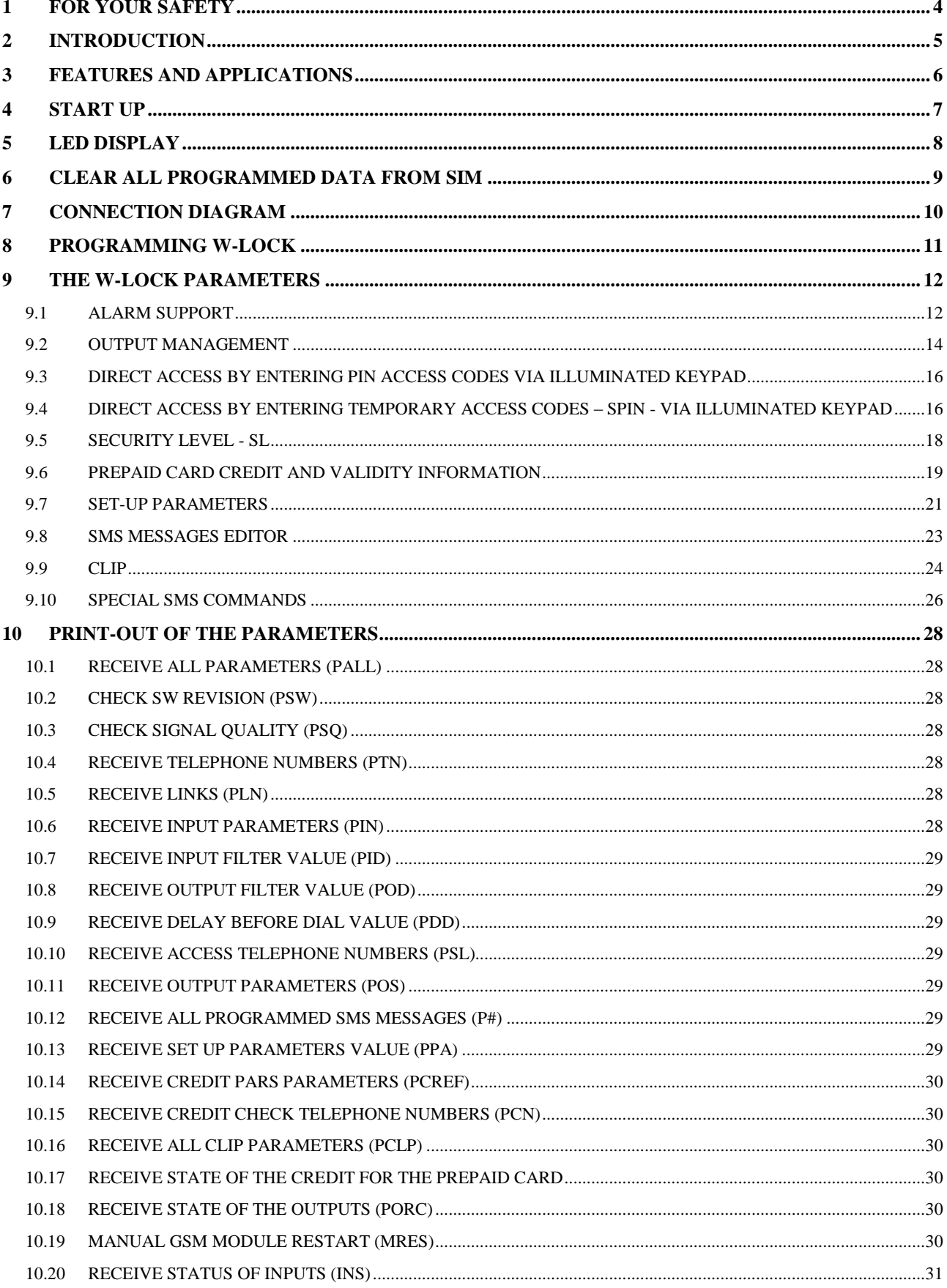

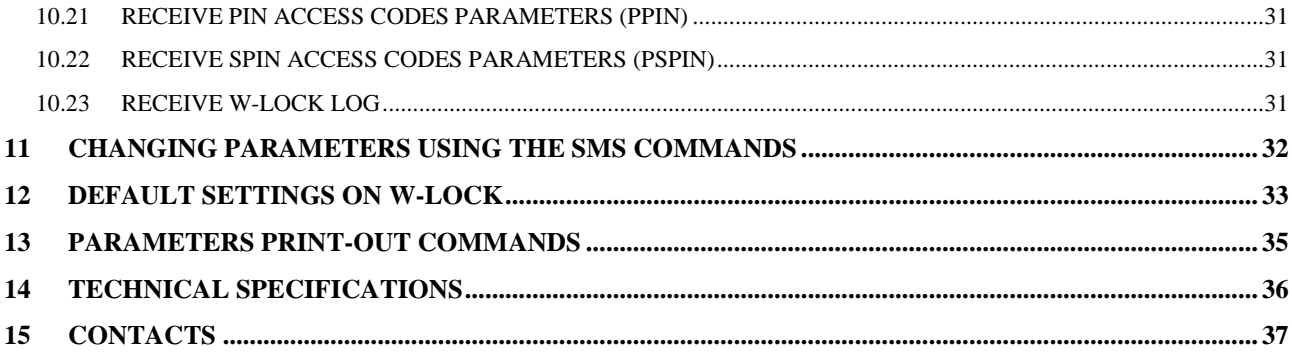

## **Figures**

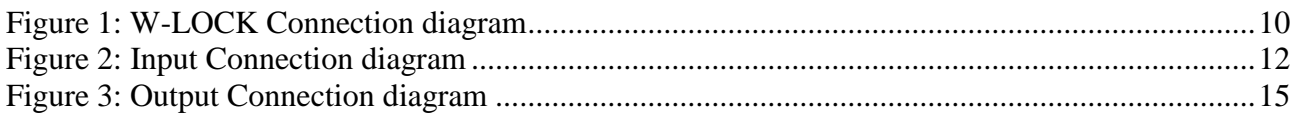

### **Tables**

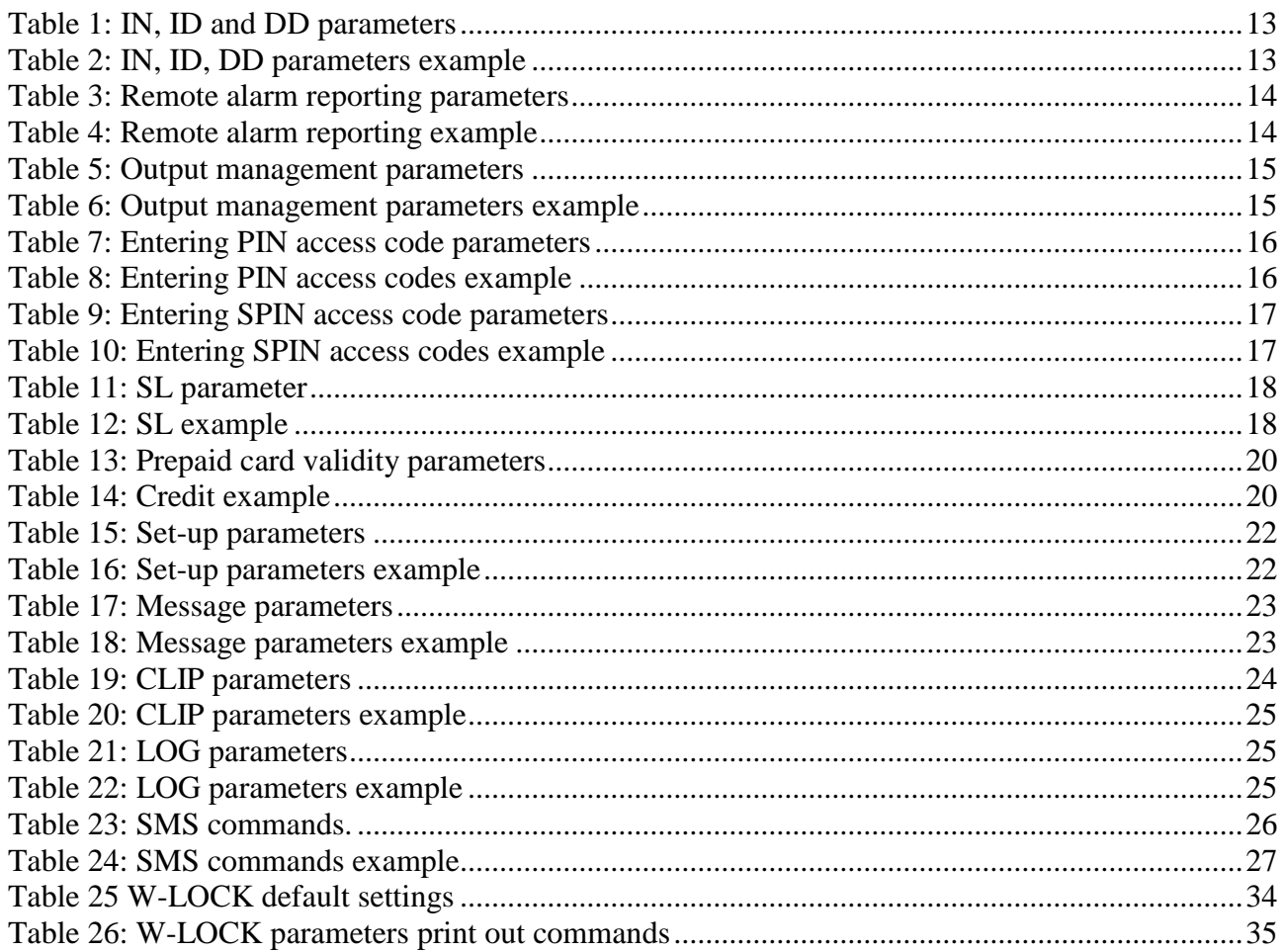

## <span id="page-3-0"></span>**1 FOR YOUR SAFETY**

Read these simple guidelines. Not following them may be dangerous or illegal. Read the complete user guide for further information.

**SWITCH ON SAFELY**

Do not switch the unit on when use of wireless phone is prohibited or when it may cause interference or danger.

#### **INTERFERENCE**

All wireless phones and units may be susceptible to interference, which could affect performance. **SWITCH OFF IN HOSPITALS**

Follow any restrictions. Switch the unit off near medical equipment.

#### **SWITCH OFF IN AIRCRAFT**

Follow any restrictions. Wireless devices can cause interference in aircraft. **SWITCH OFF WHEN REFUELING**

Do not use the unit at a refueling point. Do not use near fuel or chemicals.

#### **SWITCH OFF NEAR BLASTING**

Follow any restrictions. Do not use the unit where blasting is in progress.

**USE SENSIBLY**

Use only in the normal position as explained in the product documentation. Do not touch the antenna unnecessarily.

## <span id="page-4-0"></span>**2 INTRODUCTION**

W-LOCK is a universal remote controller based on GSM technology. It is designed as unlimited range, wire free, low cost, and highly robust remote control system.

As all other devices from portfolio, W-LOCK supports alarm detection, stay-alive messages, credit checking etc…

The W-LOCK is a GSM remote control unit with CodeLock keypad which can open automated electric gates. You can dial the number of the W-LOCK unit free of charge (Caller ID) or type your unique entry code into CodeLock keypad. When the call is received or the correct code is recognized, the W-LOCK unit opens the gates.

Changing the phone numbers, setting the codes can be programmed by sending simple SMS to the unit or via WEB (Option on special request).

Typical use of the W-LOCK: rental apartments, holiday houses, restricted access areas, storages, laboratories, etc.

W-LOCK is equipped with relay output.

## <span id="page-5-0"></span>**3 FEATURES AND APPLICATIONS**

#### Features:

- $\Rightarrow$  Built-in 2 or 4 band GSM module
- $\Rightarrow$  Up to 1000 PIN access codes (4 digit)
- $\Rightarrow$  Up to 50 **temporary SPIN** access codes (4 digit)
- $\Rightarrow$  1 alarm input
- $\Rightarrow$  1 output (relay supported)
- **Up to 500 telephone numbers for Caller ID (CLIP) recognition**
- **Programming by Web server**
- $\Rightarrow$  Programming with PC by USB cable connected on the W-LOCK
- $\Rightarrow$  Programming by SMS command all parameters including the PIN access codes
- $\Rightarrow$  Anti-tampering input

#### Applications:

- $\Rightarrow$  Free of charge access control by typing 4 digit PIN access code on the keypad
- $\Rightarrow$  Free of charge remote control with Caller ID recognition (CLIP)
- $\Rightarrow$  Simple alarm support

## <span id="page-6-0"></span>**4 START UP**

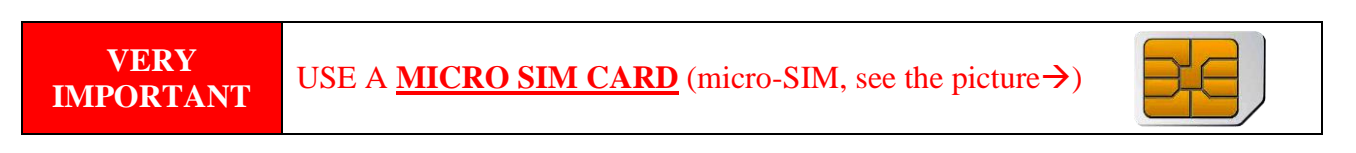

 $\Rightarrow$  Insert SIM card to be used for W-LOCK in your personal mobile phone.

**IMPORTANT** ERASE THE PIN CODE!

- $\Rightarrow$  Insert SIM card in W-LOCK device.
- The unit must be switched OFF when you insert the SIM!
- $\Rightarrow$  Connect the external antenna to antenna connector.
- $\Rightarrow$  Connect input and output to W-LOCK.
- $\Rightarrow$  Connect power cable to W-LOCK device
- $\Rightarrow$  Connect device to source power supply voltage.
- $\Rightarrow$  Wait until LED1 (green) starts flashing. This is set in around 30 seconds.
- $\Rightarrow$  W-LOCK unit is now ready to operate.

**IMPORTANT** Before sending any SMS commands to W-LOCK device, device must be powered ON and in normal operation!

## <span id="page-7-0"></span>**5 LED DISPLAY**

### **Green LED (LED1)**

- Indicates the level of the GSM signal from 1 to 5 LED flashes (1 is weak signal, 5 is excellent signal)

### **Yellow LED (LED2)**

- Short flashing indicates that the GSM module is ON, but it is not yet connected on the GSM network. After connection, yellow led is flashing with short pulse (0,5s) ON and a long pulse OFF (5s).

## <span id="page-8-0"></span>**6 CLEAR ALL PROGRAMMED DATA FROM SIM**

This is highly recommended when a SIM card you are going to use for the W-LOCK is not new and it already has some data stored in the phone book memory.

By sending this SMS to W-LOCK all programmed parameters and numbers are cleared: **;SDCLR;**

After the command is received by the device all configuration parameters on the SIM card including the SMS are deleted. The procedure can take up-to 2 minutes, depends on the version of the SIM card.

The W-LOCK will restart after the configuration is deleted.

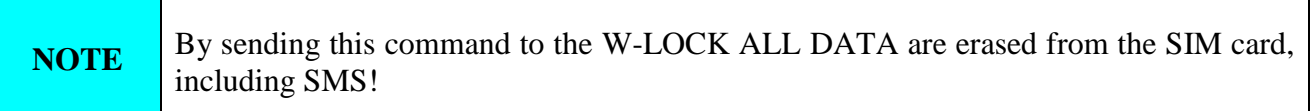

## <span id="page-9-0"></span>**7 CONNECTION DIAGRAM**

Before connecting the W-LOCK please take a look at connection diagram very carefully.

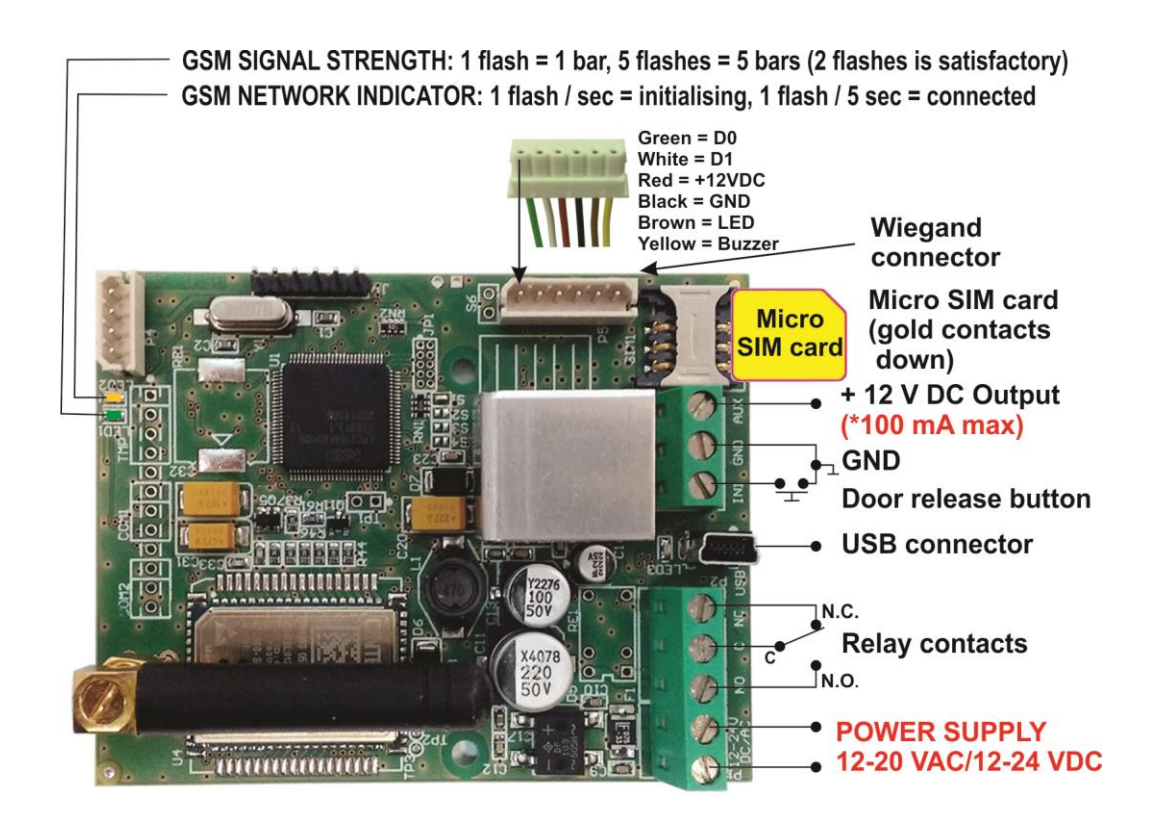

Figure 1: W-LOCK Connection diagram

<span id="page-9-1"></span>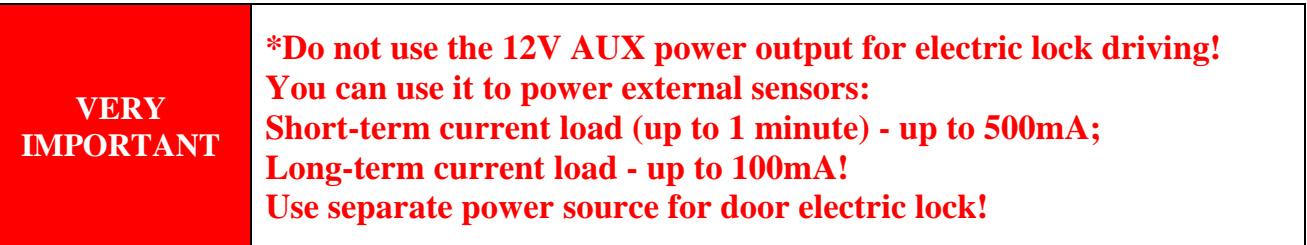

## <span id="page-10-0"></span>**8 PROGRAMMING W-LOCK**

W-LOCK device supports different types of programming:

- $\Rightarrow$  You can program W-LOCK remotely by SMS command. You can program all parameters including the PIN access codes (PINx parameters).
- $\Rightarrow$  You can program W-LOCK directly with the use of USB connection on the device. You can program all parameters except PIN access codes. If there is no CD with the program and drivers in your package, please contact your reseller to receive the application running on PC for management of the W-LOCK and the appropriate USB drivers.

## <span id="page-11-0"></span>**9 THE W-LOCK PARAMETERS**

<span id="page-11-1"></span>To support versatile functionality of W-LOCK different parameters are used. The parameters are divided in logical sections and are described in the following chapters.

## **9.1 ALARM SUPPORT**

Alarm reporting is supported by group of different parameters. First section is used to define the relations needed for alarm to be trigged. The second section is used to report alarm.

### **9.1.1 ALARM TRIGGERING**

Parameters are used to control (filter) the triggering of the alarm inputs.

#### **9.1.1.1 IN parameters**

Alarm and reset input can be triggered in 4 different ways. The status of the input can either be normal closed (N.C) or normal open  $(N.O.)$  with positive  $(+ 12V)$  or negative  $(GND)$  voltage.

Activation of the input/alarm is reported by IN1 values 0 to 2. It the user needs to receive information of the input/alarm restores use IN1 values 4 to 6. IN1 value 3 disables the input/alarm reporting.

- $\Rightarrow$  IN = 0 Normal Open triggered with negative voltage (GND)
- $\Rightarrow$  IN = 1 Normal Close breaking negative or positive voltage loop
- $\Rightarrow$  IN = 2 Normal Open triggered with positive voltage (+ 12VCC)
- $\Rightarrow$  IN = 3 Not in use
- $\Rightarrow$  IN = 4  $\Rightarrow$  IN = 0 + input reset SMS
- $\Rightarrow$  IN = 5  $\Rightarrow$  IN = 1 + input reset SMS
- $\Rightarrow$  IN = 6 => IN = 2 + input reset SMS

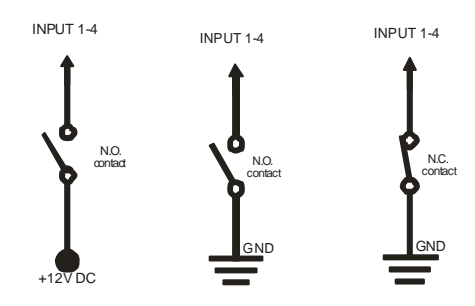

Figure 2: Input Connection diagram

#### <span id="page-11-2"></span>**9.1.1.2 ID parameters**

ID parameter determines time period of the pulse length to trigger the alarm. The pulse time can be from 0,5 seconds to 9999 seconds. The default time is 0,5 seconds when the parameter value is 0. Parameter is in seconds.

#### **9.1.1.3 DD parameters**

This parameter is used to define the delay between the time that alarm input is trigged and the time that alarm is reported. Parameter is in seconds.

#### **9.1.1.4 Table of parameters**

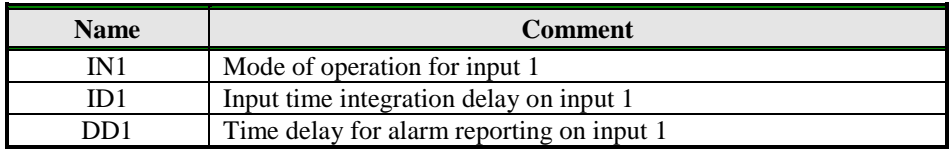

Table 1: IN, ID and DD parameters

#### <span id="page-12-0"></span>Example:

#### **Direct programming on the SIM card**

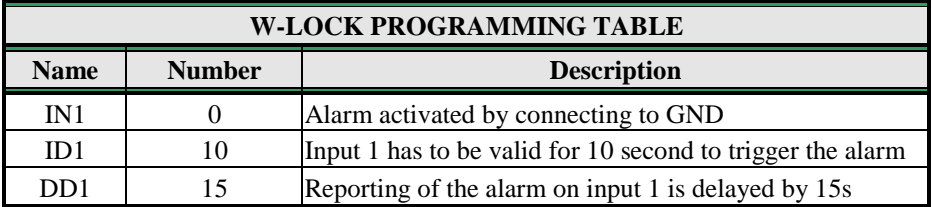

Table 2: IN, ID, DD parameters example

<span id="page-12-1"></span> **Remote programming by SMS**  $:IN1=0:ID1=10:DD1=15$ ;

### **9.1.2 REMOTE REPORTING ALARM EVENTS**

Parameters used to define the way to report the alarm event.

**NOTE** W-LOCK device send SMS messages for reporting alarm events.

#### **9.1.2.1 TN parameters**

Telephone numbers for remote alarm reporting are listed as TN parameters. Remote alarm reporting on W-LOCK is done via SMS messages.

#### **9.1.2.2 LN parameters**

This parameter is used to link alarm event from inputs or any other source to the telephone numbers on TN list.

#### **9.1.2.3 Table of parameters**

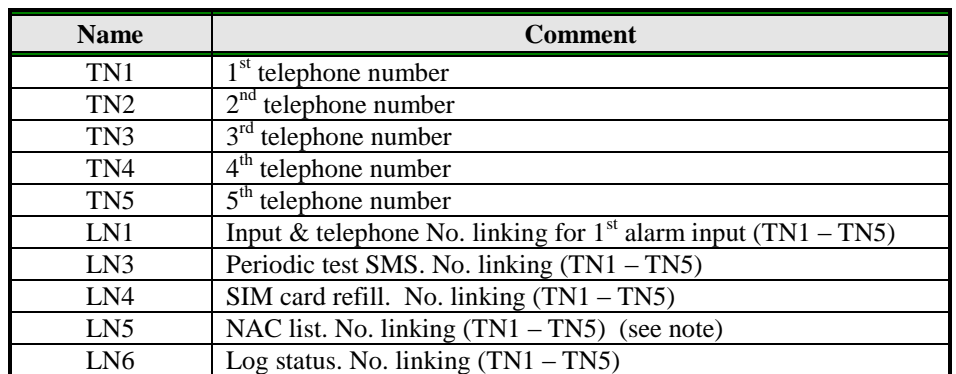

Table 3: Remote alarm reporting parameters

<span id="page-13-1"></span>Example:

#### **Direct programming on the SIM card**

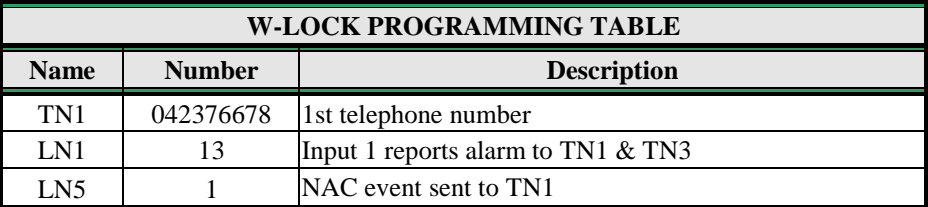

Table 4: Remote alarm reporting example

#### <span id="page-13-2"></span> **Remote programming by SMS** ;TN1=042376678;LN1=13;LN5=1;

**NOTE** When telephone number (calling or messaging W-LOCK) is not authorized, not acknowledge event occurs (NAC). The telephone number responsible for this event can be send to TN user for notification.

## <span id="page-13-0"></span>**9.2 OUTPUT MANAGEMENT**

W-LOCK supports the possibility to report alarms from inputs and any other events locally via 1 output. The behavior is defined using next parameters

### **9.2.1 OS parameter**

W-LOCK device has 1 dedicated relay supported outputs. Outputs can be configured to different behavior:

- $\Rightarrow$  OSx = 0 Disabled
- $\Rightarrow$  OSx = 1 Bi-stable toggle mode
- $\Rightarrow$  OSx = yyy Mono-stable pulse mode (duration in seconds)

Typical connection for the output:

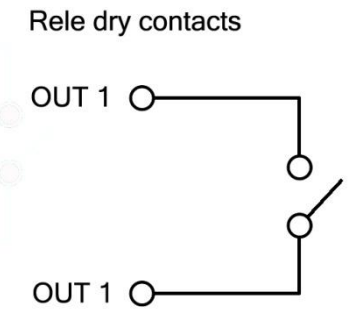

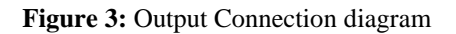

#### <span id="page-14-0"></span>**9.2.2 OD parameter**

OD parameter is used to link the alarm event directly to output. Direct linking can be done on input alarm events and some other internal events.

#### **9.2.3 OP parameter**

OP parameter is used to invert the polarity of the outputs.

- $\Rightarrow$  0 normal
- $\Rightarrow$  1 inverted

#### **9.2.4 Table of parameters**

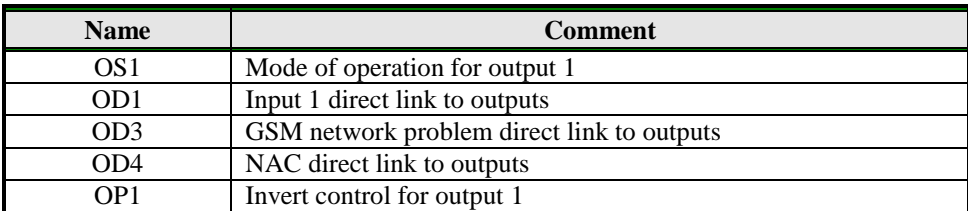

Table 5: Output management parameters

<span id="page-14-1"></span>Example:

#### **Direct programming on the SIM card**

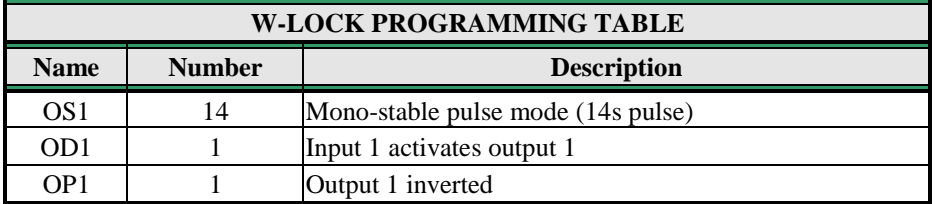

Table 6: Output management parameters example

<span id="page-14-2"></span> **Remote programming by SMS** ;OS1=14;OD1=1;OP1=1;

## <span id="page-15-0"></span>**9.3 DIRECT ACCESS BY ENTERING PIN ACCESS CODES VIA ILLUMINATED KEYPAD**

The user may control the predefined output by entering the PIN access codes. PIN access code from 1 to 1000 (PIN1 to PIN1000) will activate the Output.

#### **9.3.1 PIN1 to PIN1000**

PINx parameters are the PIN access codes for controlling the output.

#### **9.3.2 Table of parameters**

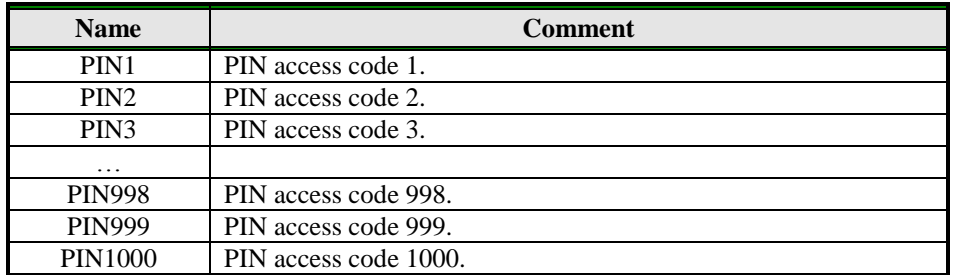

Table 7: Entering PIN access code parameters

<span id="page-15-2"></span>Example:

#### **Direct programming on the SIM card**

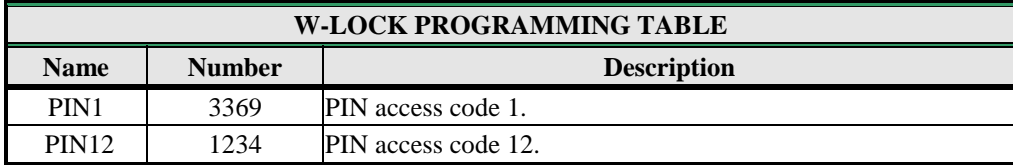

Table 8: Entering PIN access codes example

#### <span id="page-15-3"></span>**Remote programming by SMS**

;PIN1=3369;PIN12=1234;

```
NOTE PINx access codes must be 4 digits long, and must start with number greater or equal 1.
```
## <span id="page-15-1"></span>**9.4 DIRECT ACCESS BY ENTERING TEMPORARY ACCESS CODES – SPIN - VIA ILLUMINATED KEYPAD**

The user may control the relay output by entering up to 50 temporary SPIN access codes which can be determined how many times they will be used. SPIN access code from SPIN1 to SPIN50 will activate the relay output.

**NOTE** Set the SPIN access entry codes active output first (disabled by default). **;SPINO=1;** 

#### **9.4.1 SPIN1 to SPIN50**

SPINx parameters are the temporary SPIN access codes for controlling the relay output. SPINCx parameters are the determination, how many times SPINx code can be used.

#### **9.4.2 Table of parameters**

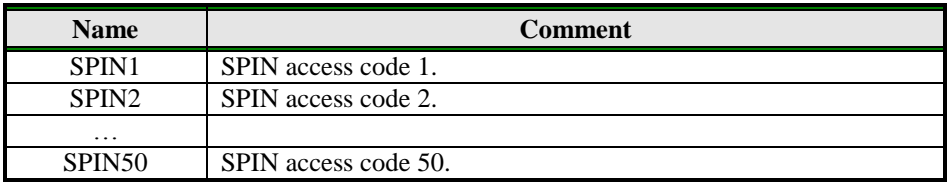

Table 9: Entering SPIN access code parameters

#### <span id="page-16-0"></span>Example:

#### **Direct programming on the SIM card**

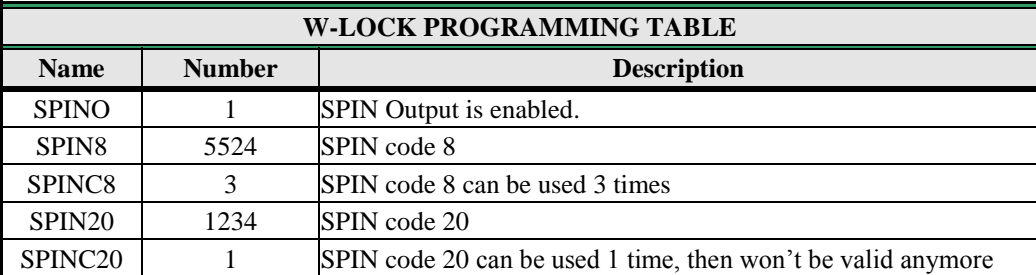

Table 10: Entering SPIN access codes example

### <span id="page-16-1"></span>**Remote programming by SMS**

;SPINO=1;SPIN8=5524;SPINC8=3;SPIN20=1234;SPINC20=1;

Explanation: SPIN8 code 5524 can be used 3 times and after the 3th time it won't be valid anymore. And SPIN20 code 1234 can be used 1 time and after that time it won't be valid anymore.

### **9.4.3 Using the keypad for activating the Output – opening the doors**

The user **presses the 4 digit PIN access code** and **then presses the '#' key** on the keypad to confirm the entry. If the code is correct, the output relay is activated which triggers the electric lock, ramp, bollard, sliding doors, etc…

Example:

**Typing the PIN access code on the keypad**

For PIN1 **type 3369 and press**  $H^3$ . If the code is correct you will hear long beep confirmation, if the PIN access code is incorrect you will hear 3 short beeps.

## **9.5 SECURITY LEVEL - SL**

<span id="page-17-0"></span>SL parameter from 0 to 5 defines which telephone number stored in the phone book from TN1 – TN5 can enter into programming and remote control of the W-LOCK (dialing the W-LOCK phone number or sending the SMS).

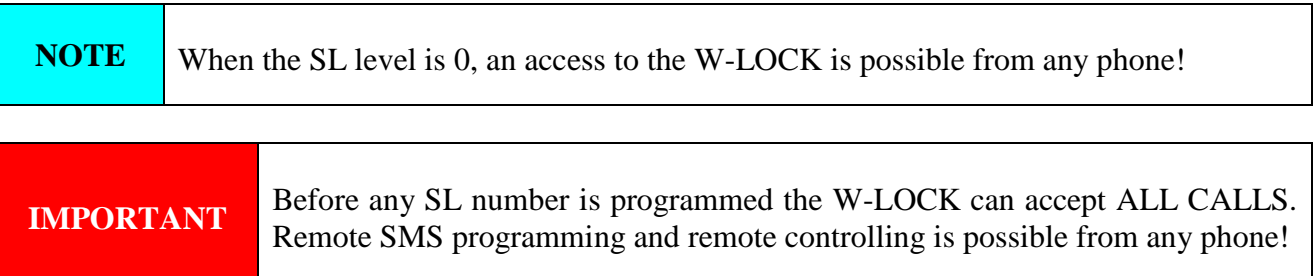

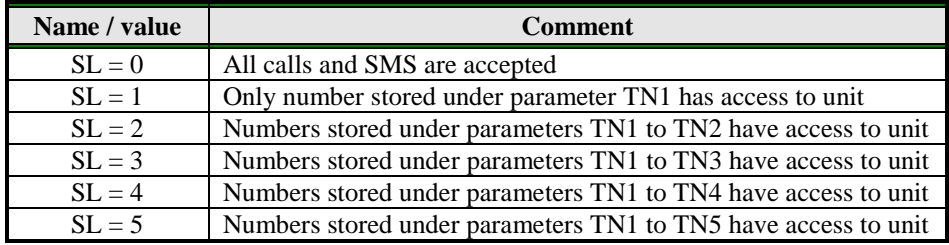

Table 11: SL parameter

<span id="page-17-1"></span>Example:

**Direct programming on the SIM card**

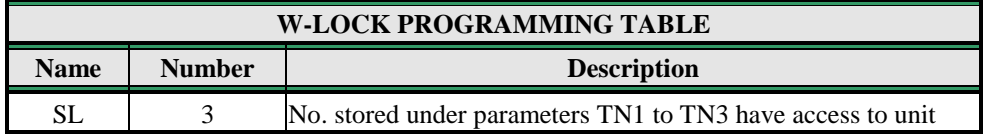

Table 12: SL example

<span id="page-17-2"></span> **Remote programming by SMS** ;SL=3;

## **9.6 PREPAID CARD CREDIT AND VALIDITY INFORMATION**

<span id="page-18-0"></span>W-LOCK can be used with prepaid SIM cards and its limitations. To be able to overcome this limitation of the prepaid SIM cards, W-LOCK offers the possibility of automatic checking mechanism for credit and time expiration.

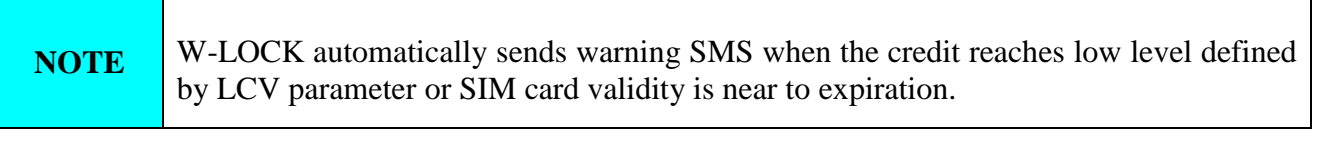

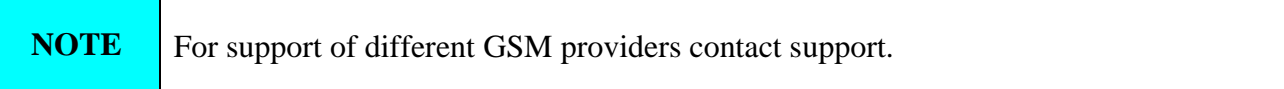

### **9.6.1 Programming prepaid card credit and validity string**

To be able to support credit and time validity checking different parameters are used.

#### **9.6.1.1 LCV and SCV parameter**

LCV is used to set the limit for low credit event. If the credit on prepaid SIM cards falls below this limit SMS is send.

SCV the period of valid operating time varies with different GSM network providers. The value can be programmed from 1 to 360 days. The default value does not presume any kind of expiry warning.

For example in Slovenia SCV are 90 and in Italy 360 days

#### **9.6.1.2 CC1, CC2 and CC3 parameters**

Number used to check low credit value. They are provided from the GSM providers.

- $\Rightarrow$  CC1 This method can be used by any GSM provider that supports Unstructured Supplementary Service Data
- $\Rightarrow CC2$  This method is dedicated to Italian TIM mobile provider
- $\Rightarrow$  CC3 This method is dedicated to Italian Vodafone mobile provider

### **9.6.1.3 CREF, CTIM, CVODA parameters**

Parameters are used to find the credit value of the prepaid SIM card. Strings under these parameters are used to pars the replay message from the GSM provider.

- $\Rightarrow$  CREF Pars string for the replays received from CC1 number
- $\Rightarrow$  CVODA Pars string for the replays received from CC2 number
- $\Rightarrow$  CTIM Pars string for the replays received from CC3 number

#### **9.6.1.4 Table of parameters**

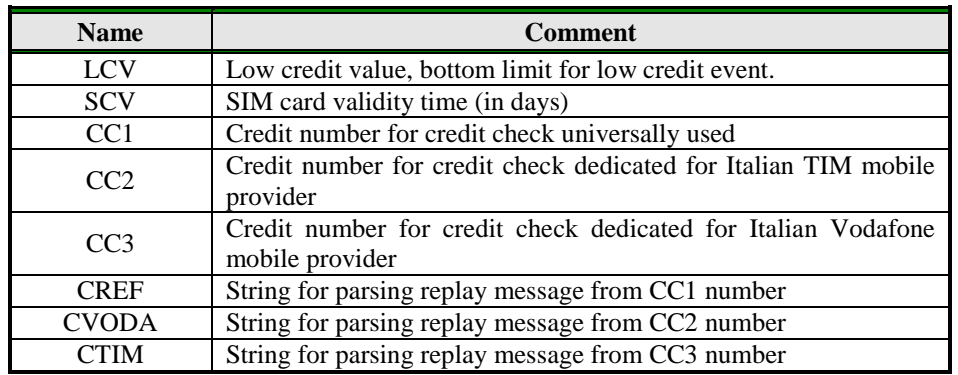

Table 13: Prepaid card validity parameters

#### <span id="page-19-0"></span>Example:

#### **Direct programming on the SIM card**

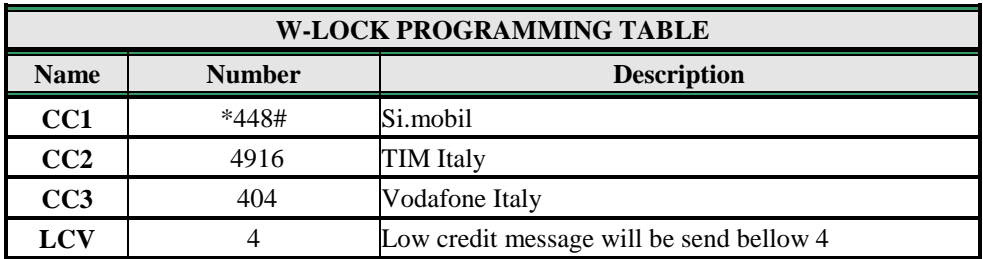

Table 14: Credit example

<span id="page-19-1"></span> **Remote programming by SMS** ;CC1=\*448#;CC2=4916;CC3=404;LCV=4;

## **9.7 SET-UP PARAMETERS**

<span id="page-20-0"></span>Different parameters are used to support versatile functionality of W-LOCK.

#### **9.7.1 UDC parameter**

Parameter is used to synchronise W-LOCK clock to GSM network clock. User must enter the number of the W-LOCK SIM card (telephone number of W-LOCK device).

#### **9.7.2 TST parameter**

A test SMS is sent periodically. W-LOCK can send the test message in the interval ranging from 1 hour to 8760 hours.

Example:

To send test SMS TST value is set to 12, the numbers linked to "LN5" receive a test message every 12 hours.

#### **9.7.3 MNF parameter**

When it is necessary to fix the GSM network to one provider the user can use the MNF parameter. The MNF parameter switches automatic network searching to manual.

Example:

MCC/MNC code for Simobil is 29340, Mobitel is 29341, TIM is 22201, and Vodafone Italy is 22210. More information about national MCC/MNC codes can be acquired at: [http://en.wikipedia.org/wiki/Mobile\\_Network\\_Code](http://en.wikipedia.org/wiki/Mobile_Network_Code)

### **9.7.4 ARST parameter**

ARST parameter defines periodic of auto restart time (in hours) of the W-LOCK device.

#### **9.7.5 ADF parameter**

Parameter is used to define voice refresh function, to prevent blocking of SIM in some GSM networks.

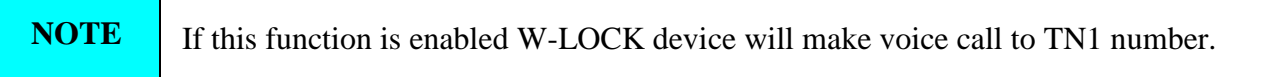

#### **9.7.6 LNG parameter**

LNG parameter switches between the preprogrammed languages:

- $\Rightarrow$  0 English
- $\Rightarrow$  1 Italian
- $\Rightarrow$  2 Slovenian
- $\Rightarrow$  3 Croatian
- $\Rightarrow$  4 Dutch
- $\Rightarrow$  5 German
- $\Rightarrow$  6 Spanish

#### **9.7.7 BUZ parameter**

Parameter is used to control buzzer functionality on W-LOCK. Buzzer is used to audio support some events on W-LOCK like pressing the keypad buttons, confirmation of correct PIN access code, warning beeps when incorrect PIN access code is entered, etc.

#### **9.7.8 Table of parameters**

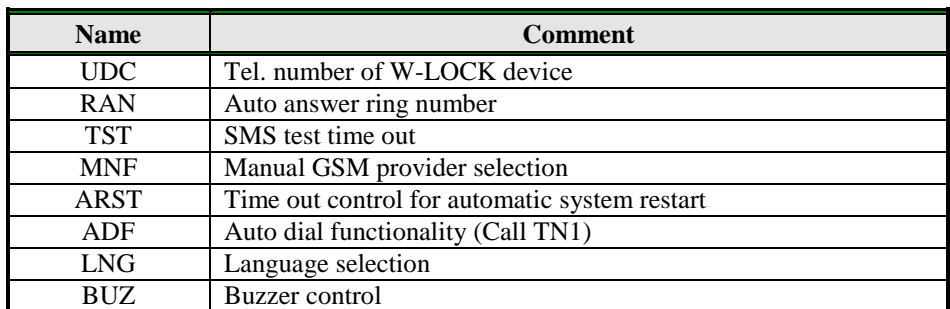

Table 15: Set-up parameters

#### <span id="page-21-0"></span>Example:

#### **Direct programming on the SIM card**

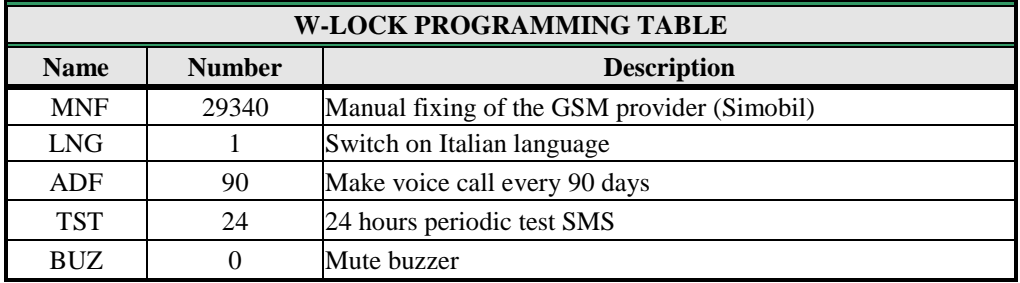

Table 16: Set-up parameters example

<span id="page-21-1"></span> **Remote programming by SMS** ;MFN=29340;LNG=1;ADF=90;TST=24;BUZ=0;

## **9.8 SMS MESSAGES EDITOR**

<span id="page-22-0"></span>You can write and send a short SMS message for each alarm input. The default message is English, but it is possible to change language with LNG parameter. Each message is built from 3 parts and user can write the first (User Location) and the second (alarm event) part of the message. Unit adds the third part (alarm event description) automatically. Language of the 3rd part may be changed by **LNG** parameter. The message is stored in the SIM phone book so you should add any number for correct operation.

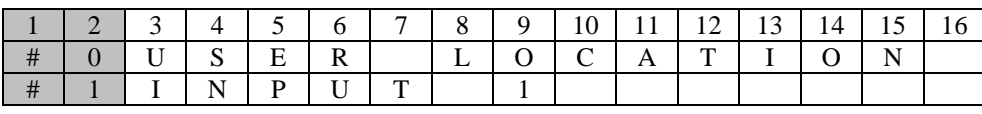

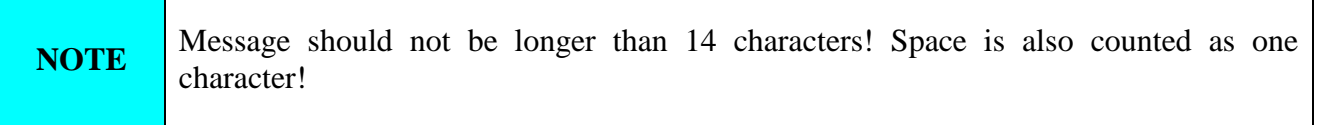

#### **9.8.1 Table of parameters**

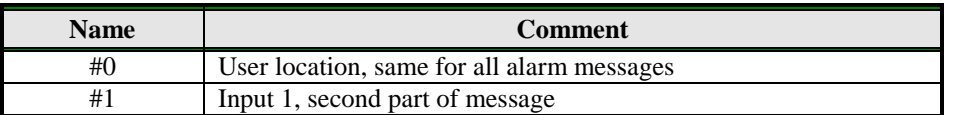

Table 17: Message parameters

#### <span id="page-22-1"></span>Example:

### **Direct programming on the SIM card**

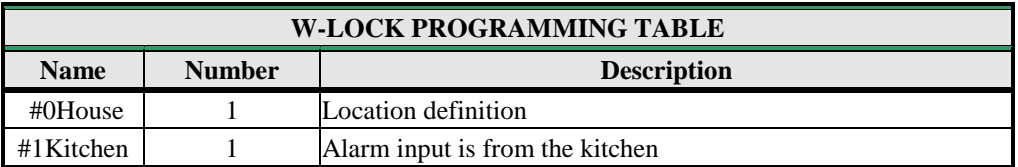

Table 18: Message parameters example

<span id="page-22-2"></span> **Remote programming by SMS** ;#0HOUSE=1;#1KITCHEN=1;

### **9.9 CLIP**

<span id="page-23-0"></span>CLIP is used to provide the "free of charge" options to control the outputs.

#### **9.9.1 CLPEN parameter**

Parameter used to enable CLIP functionality.

#### **9.9.2 CLPOU parameter**

Parameter used to choose which output will be controlled by the CLIP functionality.

#### **9.9.3 CLPI parameter**

This parameter, if set, is a precondition for CLIP function to control the output. The input define by the CLPI parameter must be active for CLIP function to control the output.

#### **9.9.4 CLP1 … CLP500 parameter**

Set of telephone number, which can control the output. The number not on CLP list is not able to control the output using clip functionality.

#### **9.9.5 Table of parameters**

<span id="page-23-1"></span>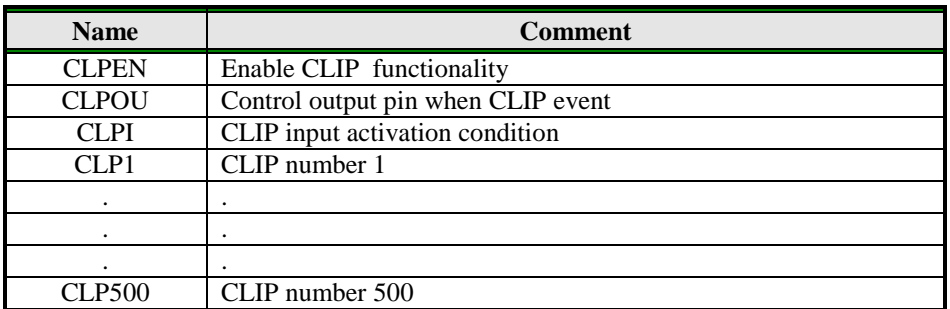

Table 19: CLIP parameters

Example:

### **Direct programming on the SIM card**

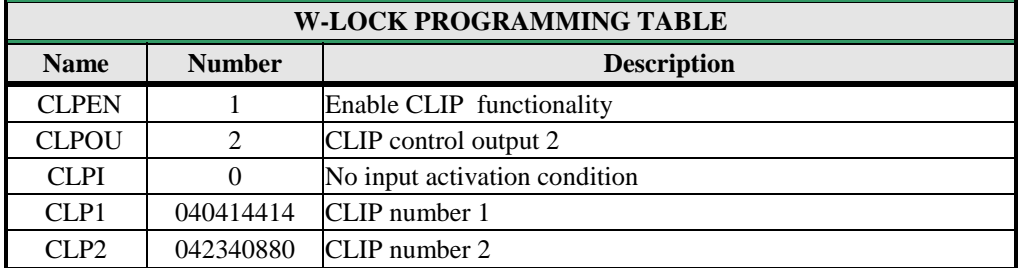

Table 20: CLIP parameters example

<span id="page-24-0"></span> **Remote programming by SMS** ;CLPEN=1;CLPOU=2;CLPI=0;CLP1=040414414;CLP2=042340880;

#### **9.9.6 Table of parameters**

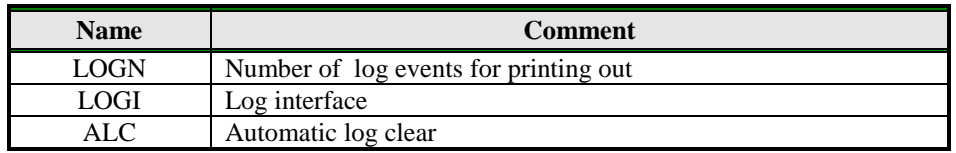

Table 21: LOG parameters

#### <span id="page-24-1"></span>Example:

#### **Direct programming on the SIM card**

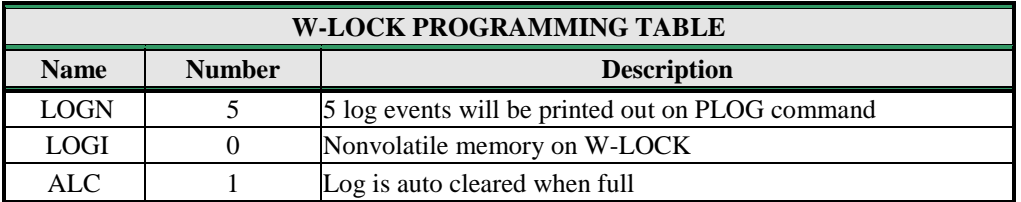

Table 22: LOG parameters example

<span id="page-24-2"></span> **Remote programming by SMS** ;LOGN=5;LOGI=0;ALC=1;

## **9.10 SPECIAL SMS COMMANDS**

<span id="page-25-0"></span>These commands can only be issued only over SMS message, and are used to control some special functions of W-LOCK device.

#### **9.10.1 ORC command**

Command is used to control outputs directly via SMS message

#### **9.10.2 SDCLR command**

To clear all data on SIM card SDCLR command is used.

#### **9.10.3 LCRL command**

Command clears log on W-LOCK device.

#### **9.10.4 CLPCLR command**

Command is used to delete all CLP numbers.

#### **9.10.5 MRES command**

Command is used to manually restart GSM module on W-LOCK device.

#### **9.10.6 SSRES command**

Command is used to manually restart W-LOCK device.

#### **9.10.7 Table of parameters**

<span id="page-25-1"></span>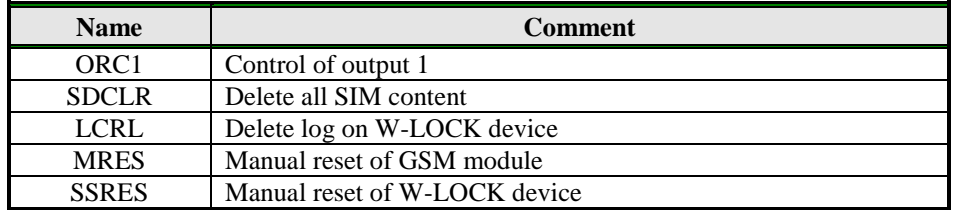

Table 23: SMS commands.

Example:

### **Remote programming by SMS**

<span id="page-26-0"></span>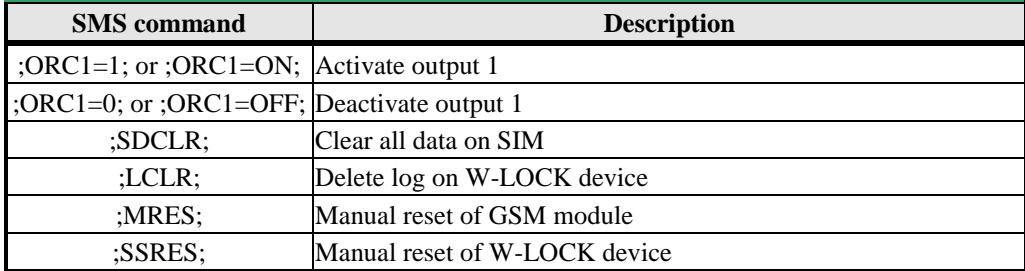

Table 24: SMS commands example.

## <span id="page-27-0"></span>**10 PRINT-OUT OF THE PARAMETERS**

<span id="page-27-1"></span>The user can check the settings of ALL parameters on the W-LOCK.

### **10.1 RECEIVE ALL PARAMETERS (PALL)**

By sending this command to W-LOCK you receive SMS messages with all parameters that are currently programmed in the unit:

<span id="page-27-2"></span>**;PALL;**

### **10.2 CHECK SW REVISION (PSW)**

By sending this command to W-LOCK you receive SMS messages with current SW version running on W-LOCK device: **;PSW;**

## <span id="page-27-3"></span>**10.3 CHECK SIGNAL QUALITY (PSQ)**

By sending this command to W-LOCK you receive SMS messages with signal quality when W-LOCK device is connected to network: **;PSQ;**

### <span id="page-27-4"></span>**10.4 RECEIVE TELEPHONE NUMBERS (PTN)**

By sending this command to W-LOCK you receive SMS message with all currently programmed telephone numbers:

<span id="page-27-5"></span>**;PTN;**

## **10.5 RECEIVE LINKS (PLN)**

By sending this command to W-LOCK you receive SMS message with all currently programmed links:

<span id="page-27-6"></span>**;PLN;**

## **10.6 RECEIVE INPUT PARAMETERS (PIN)**

By sending this command to W-LOCK you receive SMS message with all currently programmed Input parameters:

**;PIN;**

## **10.7 RECEIVE INPUT FILTER VALUE (PID)**

<span id="page-28-0"></span>By sending this command to W-LOCK you receive SMS message with all currently programmed Input filters:

<span id="page-28-1"></span>**;PID;**

## **10.8 RECEIVE OUTPUT FILTER VALUE (POD)**

By sending this command to W-LOCK you receive SMS message with all currently programmed direct output links:

<span id="page-28-2"></span>**;POD;**

## **10.9 RECEIVE DELAY BEFORE DIAL VALUE (PDD)**

By sending this command to W-LOCK you receive SMS message with all currently programmed Input filters:

<span id="page-28-3"></span>**;PDD;**

## **10.10 RECEIVE ACCESS TELEPHONE NUMBERS (PSL)**

By sending this command to W-LOCK you receive SMS message with programmed SL level: **;PSL;**

## <span id="page-28-4"></span>**10.11 RECEIVE OUTPUT PARAMETERS (POS)**

By sending this command to W-LOCK you receive SMS message with all currently programmed Outputs parameters: **;POS;**

<span id="page-28-5"></span>

## **10.12 RECEIVE ALL PROGRAMMED SMS MESSAGES (P#)**

By sending this command to W-LOCK you receive SMS message with all currently programmed alarm SMS messages: **;P#;**

## <span id="page-28-6"></span>**10.13 RECEIVE SET UP PARAMETERS VALUE (PPA)**

By sending this command to W-LOCK you receive SMS message with all currently programmed Setup parameters: **;PPA;**

## **10.14 RECEIVE CREDIT PARS PARAMETERS (PCREF)**

<span id="page-29-0"></span>By sending this command to W-LOCK you receive SMS message with all currently programmed credit parse parameters: **;PCREF;**

<span id="page-29-1"></span>

## **10.15 RECEIVE CREDIT CHECK TELEPHONE NUMBERS (PCN)**

By sending this command to W-LOCK you receive SMS message with programmed numbers for credit checking:

<span id="page-29-2"></span>**;PCN;**

## **10.16 RECEIVE ALL CLIP PARAMETERS (PCLP)**

By sending this command to W-LOCK you receive SMS message with all currently programmed CLIP functionality related parameters: **;PCLP;**

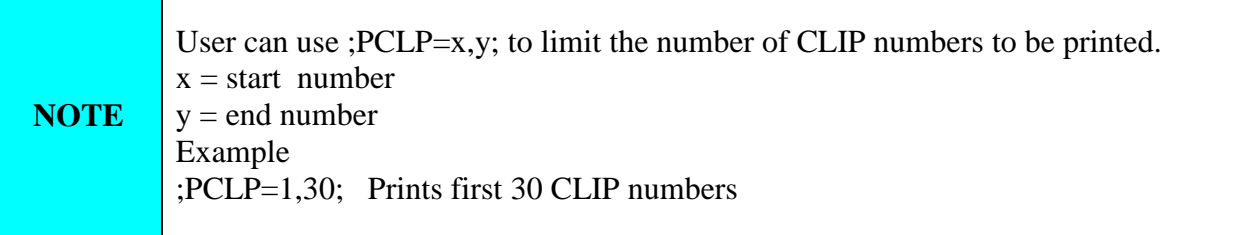

## <span id="page-29-3"></span>**10.17 RECEIVE STATE OF THE CREDIT FOR THE PREPAID CARD**

By sending this command to W-LOCK you receive SMS message with Credit amount on your prepaid SIM card:

;**PCCX;**

<span id="page-29-4"></span>Where X is the number of programmed prepaid card provider.

## **10.18 RECEIVE STATE OF THE OUTPUTS (PORC)**

<span id="page-29-5"></span>By sending this command to W-LOCK you receive SMS message with current outputs state. **;PORC;**

## **10.19 MANUAL GSM MODULE RESTART (MRES)**

By sending this command to W-LOCK shuts down GSM module and after a few second it switches the power of the GSM module ON again. The unit reboots all parameters from the SIM card. **;MRES;**

## **10.20 RECEIVE STATUS OF INPUTS (INS)**

<span id="page-30-0"></span>By sending this command to W-LOCK you receive SMS message with current input state. **;INS;**

## <span id="page-30-1"></span>**10.21 RECEIVE PIN ACCESS CODES PARAMETERS (PPIN)**

By sending this command to W-LOCK you receive SMS message with all currently programmed PIN access codes:

### **;PPIN;**

<span id="page-30-2"></span>Request a block of PIN codes: **;PPIN=1,5;** (access codes  $1 - 5$ )

## **10.22 RECEIVE SPIN ACCESS CODES PARAMETERS (PSPIN)**

By sending this command to W-LOCK you receive SMS message with all currently programmed SPIN parameters: **;PSPIN;**

<span id="page-30-3"></span>Request a block of SPIN codes: **;PSPIN=1,5;** (access codes  $1 - 5$ )

## **10.23 RECEIVE W-LOCK LOG**

By sending this command to W-LOCK you receive SMS message with log on W-LOCK device. **;PLOG;**

## <span id="page-31-0"></span>**11 CHANGING PARAMETERS USING THE SMS COMMANDS**

All programming parameters for W-LOCK can be changed by sending SMS commands. Each SMS command should start and stop with semicolon (**;**).

If the confirmation SMS is needed, put "**+**" at the beginning of the SMS command: ex.: ;+CLP1=09012345678;

The first SMS is SMS with telephone numbers  $(TN1 - TN5)$ . If you would like to check which telephone numbers are programmed in W-LOCK please use the following command: **;PTN;**

Return SMS is (example): **;TN1=0;TN2=0;**

If you would like to enter telephone numbers in to W-LOCK you can use the following example: **;TN1=040713470;TN2=+38643364850;**

If you would like to receive confirmation SMS write "**+**" before SMS command: **;+TN1=040713470;TN2=+38643364850;**

Return SMS from W-LOCK is: **;TN1=040713470;TN2=+38643364850;**

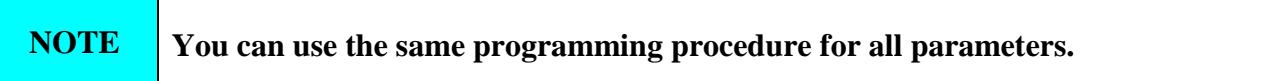

It is also possible to change different parameters with one SMS. Consider that the SMS message should not be longer than **160 characters** (included space characters).

If you would like to change the following parameters **TN1, IN1, OS1, ID1, LN1** and would like to receive confirmation SMS, try next example: **;+TN1=+38640713470;IN1=1;OS1=15;ID1=120;LN1=1;**

Send SMS command to the W-LOCK and in a few seconds you will receive SMS message from it. The sentence of the SMS must be the same as the one you have sent to the W-LOCK before.

## <span id="page-32-0"></span>**12 DEFAULT SETTINGS ON W-LOCK**

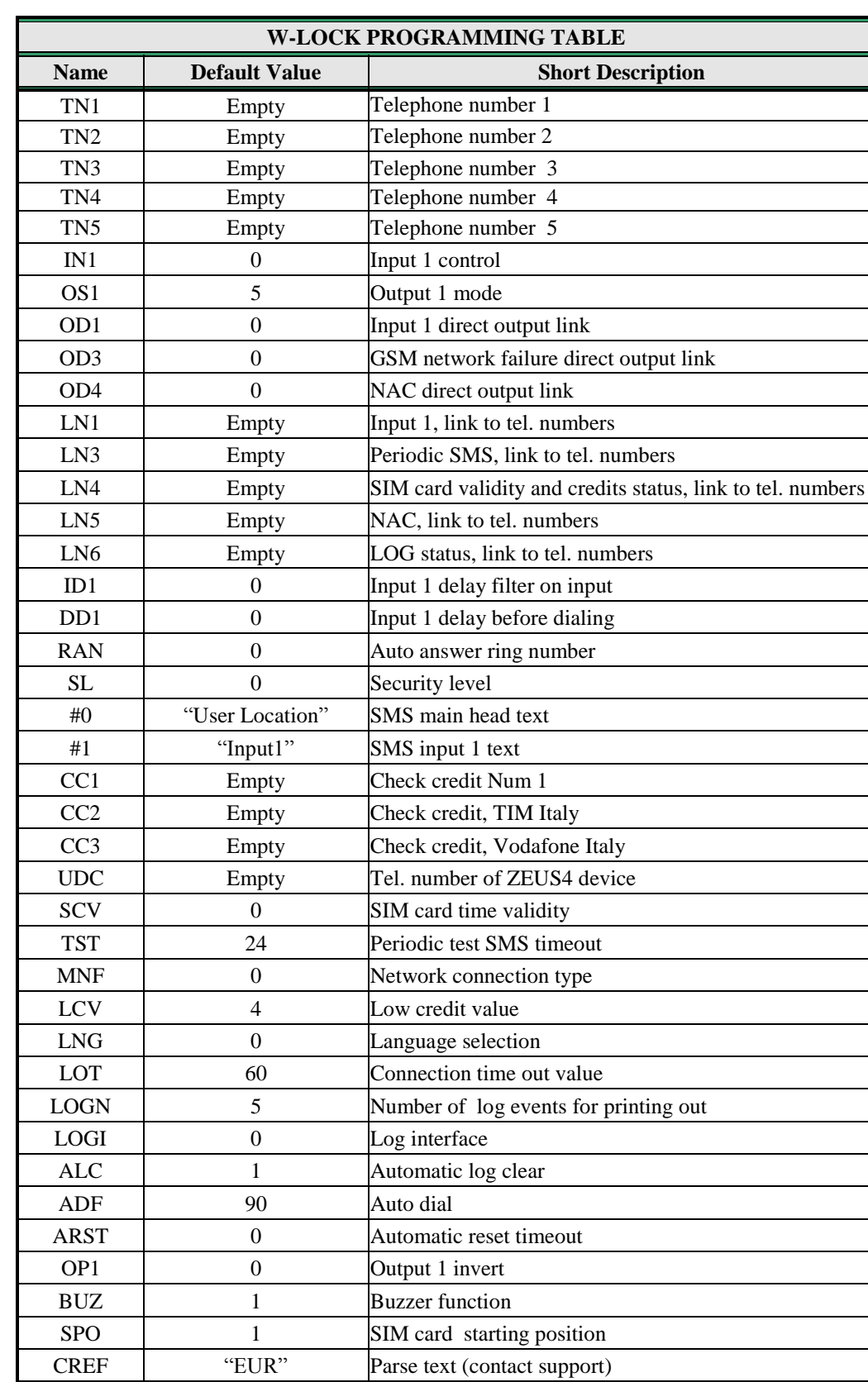

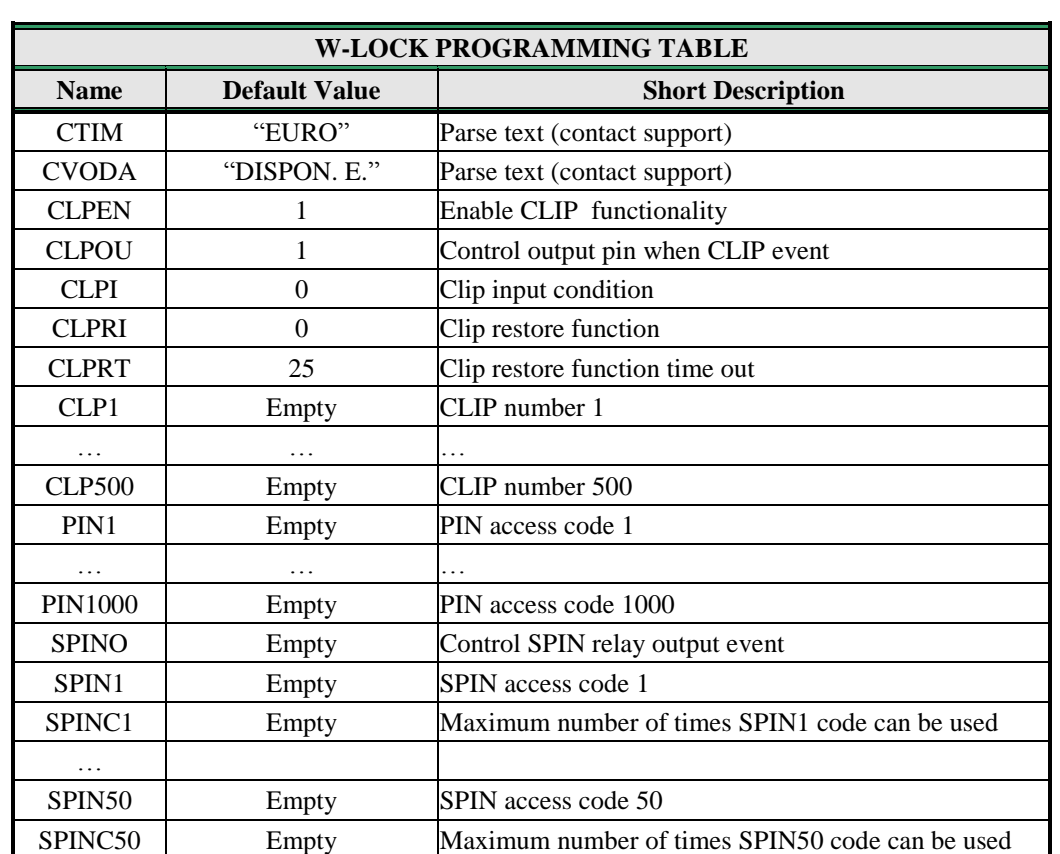

<span id="page-33-0"></span>Table 25 W-LOCK default settings

## <span id="page-34-0"></span>**13 PARAMETERS PRINT-OUT COMMANDS**

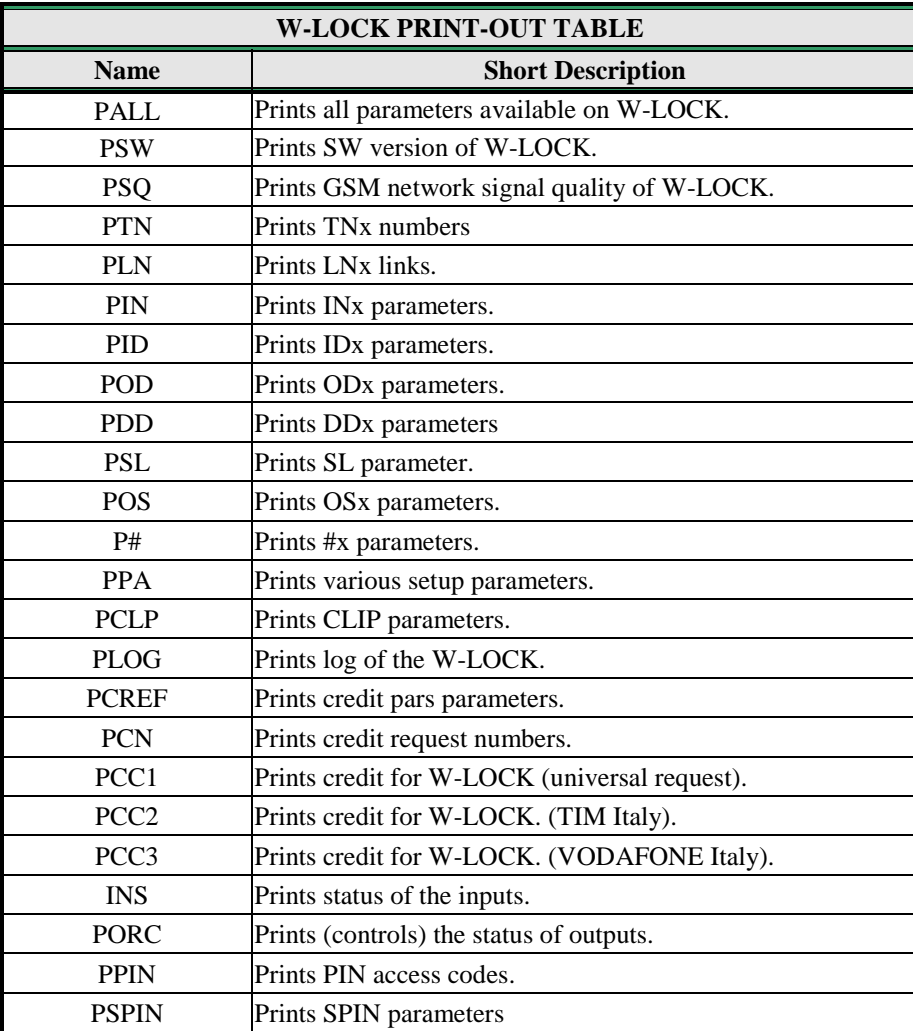

<span id="page-34-1"></span>Table 26: W-LOCK parameters print out commands

## <span id="page-35-0"></span>**14 TECHNICAL SPECIFICATIONS**

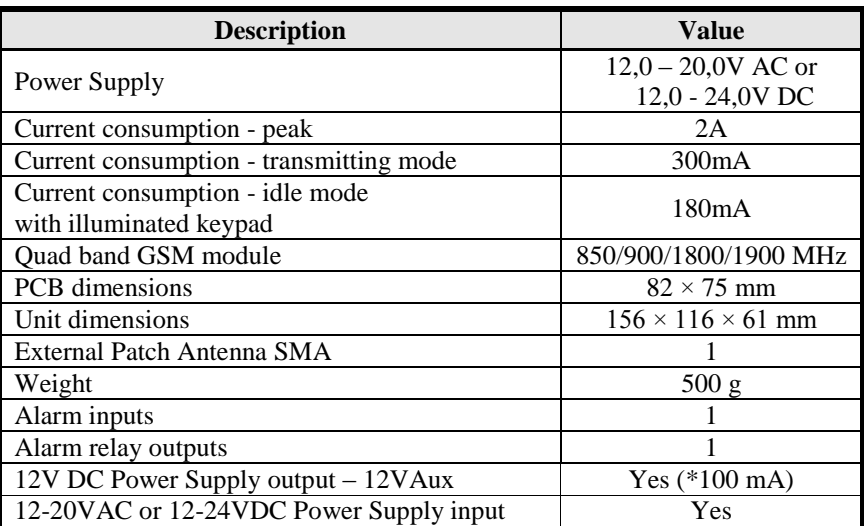

## <span id="page-36-0"></span>**15 CONTACTS**

### **MARS COMMERCE d.o.o.**

MIRKA VADNOVA 19 4000 KRANJ SLOVENIA

TEL: 00 386 4 280 74 00 E-MAIL: info@mars-commerce.com WEB SITE: www.mars-commerce.com

### **TEHNICAL SUPPORT**

Tomaz HRIBAR Email: tomaz@mars-commerce.com

**SALES** Uros STARE Email: sales@mars-commerce.com